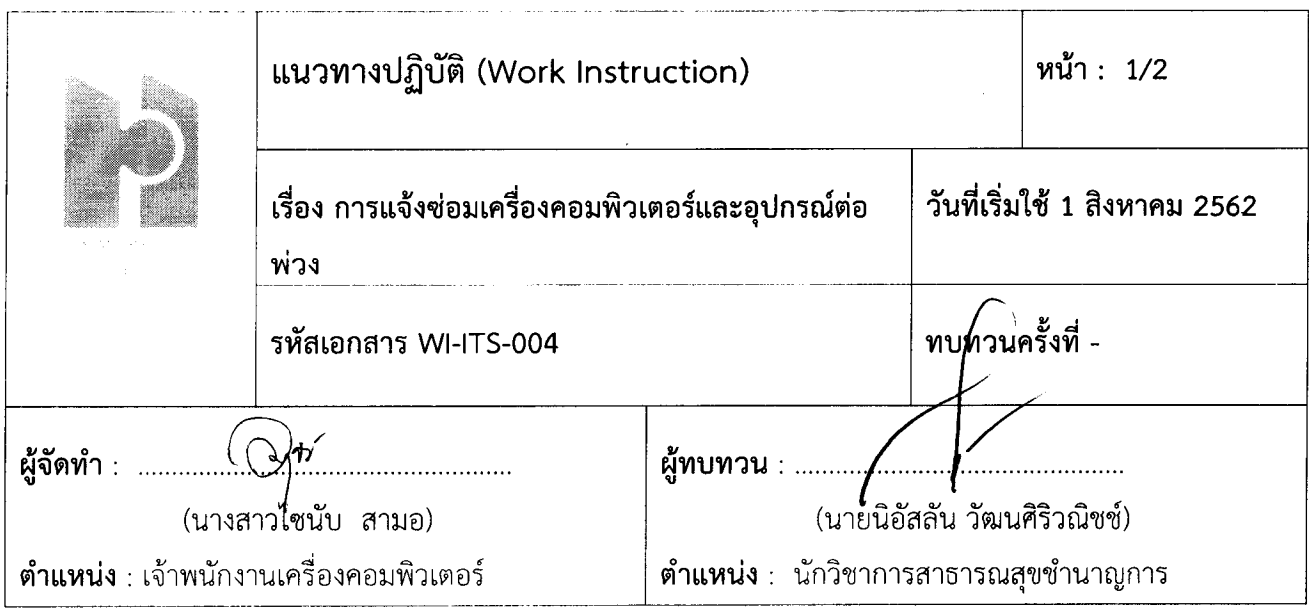

### 1. วัตถุประสงค์

้เพื่อใช้ในการแจ้งซ่อมเครื่องคอมพิวเตอร์และอุปกรณ์ต่าง ๆ

### 2. นโยบาย/เป้าหมาย

ด้านการจัดระบบบริการเทคโนโลยีสารสนเทศ (HA-IT)

## 3. คำจำกัดความ

3.1 คอมพิวเตอร์ หมายถึง เครื่องคำนวณอิเล็กทรอนิกส์โดยใช้วิธีทางคณิตศาสตร์ประกอบด้วยฮาร์ดแวร์ (ส่วนตัวเครื่องและอุปกรณ์) และซอฟต์แวร์ (ส่วนชุดคำสั่ง หรือโปรแกรมที่สั่งให้คอมพิวเตอร์ทำงาน) สามารถทำงาน คำนวณผล และเปรียบเทียบค่าตามชุดคำสั่งด้วยความเร็วสูงอย่างต่อเนื่อง และอัตโนมัติ.

3.2 อุปกรณ์ต่อพ่วง หมายถึง อุปกรณ์ฮาร์ดแวร์ที่นำมาต่อพ่วงกับคอมพิวเตอร์เพื่อทำให้เกิดประโยชน์อย่างใด ้อย่างหนึ่ง เช่น นำอุปกรณ์มาต่อพ่วงกับคอมพิวเตอร์เพื่อพิมพ์ข้อมูล เพื่อสแกนรูปภาพ เพื่อทำให้เกิดเสียงเพลง เพื่อ ควบคุมไฟวิ่ง เพื่อตั้งศูนย์ถ่วงล้อรถยนต์ เพื่อควบคุมเครื่องจักรกลในโรงงานต่าง ๆเป็นต้น

## 4. ขั้นตอนปฏิบัติงาน

- 4.1 คลิกเปิดโปรแกรม Hos Office และ Log in เข้าสู่ระบบ
- 4.2 คลิกเลือกเมนู ลำดับที่ 13 ระบบแจ้งซ่อมเครื่องคอมพิวเตอร์
- 4.3 เมื่อเข้าเมนูแจ้งช่อมคอมพิวเตอร์ ให้คลิกเลือกเมนู แจ้งซ่อม มุมขวาบน
- ่ 4.4 คลิก เลือกหน่วยงานและเลือกชนิดอุปกรณ์ที่ต้องการแจ้งซ่อม
- 4.5 กรอกรายละเอียดปัญหาและอาการที่พบเจอ หากมีรูปภาพให้แนบภาพประกอบการแจ้งซ่อมโดย คลิกขวา ิตรงพื้นที่ใส่รูปภาพ แล้วกด Load รูปภาพ
- 4.6 เมื่อกรอกรายละเอียดเรียบแล้ว ให้ตรวจสอบข้อมูลให้ครบถ้วนและถูกต้องก่อนการกด บันทึก

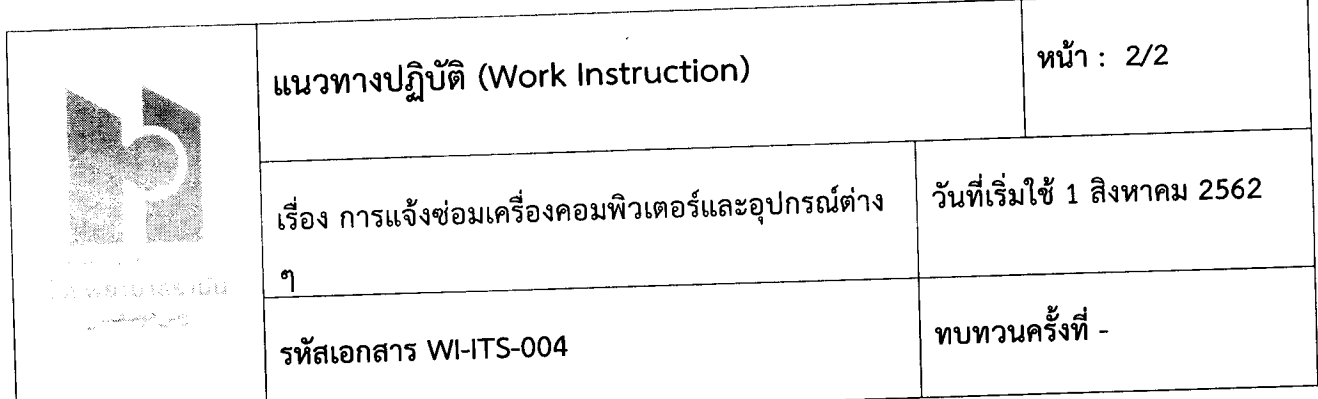

#### **5.** 15n1"5'lh~biJ'W

- 
- 5.1 จากการสุ่มตรวจ<br>5.2 รายงานอุบัติการณ์

# 6. ผู้รับผิดชอบ

- 6.1. หัวหน้างาน ควบคุม ดูแลการปฏิบัติงานของเจ้าหน้าที่แผนกศูนย์คอมพัวเตือร์เบินเบียอ จิ๋ยูกี่คือ
- 6.2. เจ้าหน้าที่แผนกศูนย์คอมพิวเตอร์ Service Desk "
- 7. เอกสารอ้างอิง -